## **Oracle® Database**

Security Assessment Tool User Guide

Release 2.0.2

E72220-05

July 2018

# About the Oracle Database Security Assessment Tool

The Oracle Database Security Assessment Tool (DBSAT) analyzes database configurations, users, their entitlements, security policies and identifies where sensitive data resides to uncover security risks and improve the security posture of Oracle Databases within your organization.

You can use DBSAT report findings to:

- Fix immediate short-term risks
- Implement a comprehensive security strategy
- Support your regulatory compliance program
- Promote security best practices

# Benefits of Using Oracle Database Security Assessment Tool

Using DBSAT, you can:

- Quickly and easily assess the current security status and identify sensitive data within the Oracle Database.
- Reduce risk exposure using proven Oracle Database Security best practices and CIS benchmark recommendations.
- Leverage security findings to accelerate compliance with EU GDPR and other regulations.
- Improve the security posture of your Oracle Databases and promote security best practices.

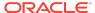

## Note:

DBSAT is a light weight utility that will not impair system performance in a measurable way.

## **Database Security Assessment Tool Components**

The Database Security Assessment Tool (DBSAT) consists of the following components:

#### Collector:

The **Collector** executes SQL queries and runs operating system commands to collect data from the system to be assessed. It does this primarily by querying database dictionary views. The collected data is written to a JSON file that is used by the DBSAT Reporter in the analysis phase.

#### Reporter:

The **Reporter** analyzes the collected data and generates a Database Security Assessment Report in HTML, Excel, JSON, and Text formats. The Reporter can run on any machine: PC, laptop, or server. You are not limited to running the Reporter on the database server or the same machine as the Collector.

#### Discoverer:

The **Discoverer** executes SQL queries and collects data from the system to be assessed, based on the settings specified in the configuration files. It does this primarily by querying database dictionary views. The collected data is then used to generate a Database Sensitive Data Assessment Report in HTML and CSV formats. The Discoverer can run on any machine: PC, laptop, or server. You are not limited to running the Discoverer on the database server or the same machine as the Collector or Reporter.

The following figure shows the components, sources, and reports of the Database Security Assessment Tool.

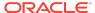

Figure DBSAT Components, Sources, and Reports

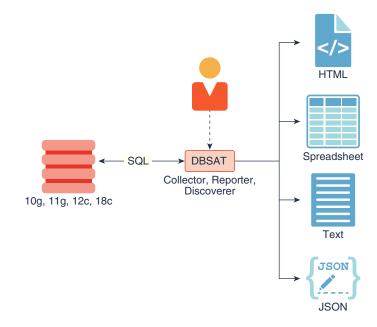

For more information about the Collector, Reporter, and Discoverer, see Using the Database Security Assessment Tool (page 7).

# **Prerequisites**

The following sections outline the prerequisites for the Database Security Assessment Tool:

- Supported Operating Systems (page 3)
- Supported Database Versions (page 4)
- Security Requirements (page 4)
- Database Security Assessment Tool Prerequisites (page 4)

## Supported Operating Systems

The database configuration collection queries run on most supported Oracle Database platforms. However, currently the OS data collection will be skipped on Windows platforms.

#### DBSAT runs on:

- Solaris x64 and Solaris SPARC64
- Linux x86-64
- Windows x64

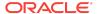

- HP-UX IA (64-bit)
- IBM AIX (64-bit) & Linux on zSeries (64-bit)

## Supported Database Versions

You can run the DBSAT tool on Oracle Database 10.2.0.5 and later releases.

## Security Requirements

DBSAT output files are sensitive because they may reveal weaknesses in the security posture of your database. To prevent unauthorized access to these files, you must implement the following security guidelines:

- Ensure that the directories holding these files are secured with the appropriate permissions.
- Delete the files securely after you implement the recommendations they contain.
- Share them with others in their (by default) encrypted form.
- Grant user permissions on a short-term basis and revoke these when no longer necessary.

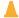

#### Caution:

This tool is intended to assist in you in identifying potential sensitive data and vulnerabilities in your system. Further, the output generated by this tool may include potentially sensitive system configuration data and information that could be used by a skilled attacker to penetrate your system. You are solely responsible for ensuring that the output of this tool, including any generated reports, is handled in accordance with your company's policies.

## **Database Security Assessment Tool Prerequisites**

DBSAT uses Zip and Unzip to compress or decompress the generated files. DBSAT searches for Zip and Unzip utilities in the default locations shown below. In order to use other Zip and Unzip utilities, update the following lines in the relevant script.

Windows (dbsat.bat script):

SET ZIP\_CMD=%ORACLE\_HOME%\bin\zip.exe SET UNZIP\_CMD=%ORACLE\_HOME%\bin\unzip.exe

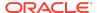

## Note:

The Unzip utility is not included in Oracle Database 12.2 and higher. Ensure that you have installed an utility such as WinZip or WinRar, and add the path to the utility in the SET UNZIP\_CMD parameter.

#### All other platforms (dbsat script):

ZIP=/usr/bin/zip
UNZIP=/usr/bin/unzip
DBZIP=\${ORACLE\_HOME}/bin/zip

The following are the prerequisites for the components of the Database Security Assessment Tool:

- Collector Prerequisites (page 5)
- Reporter Prerequisites (page 6)
- Discoverer Prerequisites (page 6)

## **Collector Prerequisites**

In order to collect complete data, the DBSAT Collector must be run on the server that contains the database, because it executes some operating system commands to collect process and file system information that cannot be obtained from the database. In addition, the DBSAT Collector must be run as an OS user with read permissions on files and directories under <code>ORACLE\_HOME</code> in order to collect and process file system data using OS commands.

The DBSAT Collector collects most of its data by querying database views. It must connect to the database as a user with sufficient privileges to select from these views. You can grant the DBSAT user the individual privileges in the following list, or you can grant this user the DBA role plus the DV\_SECANALYST role if needed.

If you plan to run only the Discoverer component, you can use just the privileges marked with an asterisk (\*) below.

## Required privileges and roles:

- CREATE SESSION\*
- READ Or SELECT ON SYS.REGISTRY\$HISTORY
- Role select\_catalog\_role\*
- Role DV\_SECANALYST\* (if Database Vault is enabled)
- Role AUDIT\_VIEWER (12c and later)
- Role CAPTURE\_ADMIN (12c and later)
- READ Or SELECT ON SYS.DBA\_USERS\_WITH\_DEFPWD (11g and later)
- READ OF SELECT ON AUDSYS. AUD\$UNIFIED (12c and later)

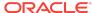

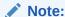

In order to successfully collect Database Vault information in a Database Vault protected environment, you must connect as a non-SYS user with the DV SECANALYST role.

## Reporter Prerequisites

The Reporter is a platform-independent Python program and requires Python 2.6 or later to run.

## **Discoverer Prerequisites**

The Discoverer is a Java program and requires the Java Runtime Environment (JRE) 1.8 (jdk8-u172) or later to run.

The Discoverer collects metadata from database dictionary views and matches them against the patterns specified to discover sensitive data. The Discoverer must connect to the database as a user with sufficient privileges to select from these views. For more information about DBSAT user privileges, see Collector Prerequisites (page 5).

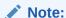

The Discoverer relies on table statistics to get row counts. In order to get accurate row count results, <code>DBMS\_STATS</code> should be executed by the Database Administrator before the DBSAT user runs the Discoverer.

# Installing the Database Security Assessment Tool

To install the Database Security Assessment Tool (DBSAT):

- 1. Log in to the database server.
- 2. Create the dbsat directory:

```
mkdir -p /home/oracle/dbsat
```

3. Download or copy the dbsat.zip file to the database server, and unzip the file.

```
unzip dbsat.zip -d /home/oracle/dbsat Where -d refers to the directory path.
```

The Database Security Assessment Tool (DBSAT) is installed on the database server.

You can run the Collector, Reporter, and Discoverer from the  $\mbox{\sc home/oracle/dbsat}$  directory.

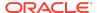

You can also add this directory to your  $\mathtt{PATH}$  and skip the step of going to the directory every time you want to run the tool.

# Using the Database Security Assessment Tool

You can generate the following reports with the Collector, Reporter, and Discoverer components:

## **Database Security Assessment Report**

The Collector and Reporter components are used to generate a Database Security Assessment Report.

The following figure shows the components and architecture of the Collector and Reporter.

Figure Collector and Reporter Components and Architecture

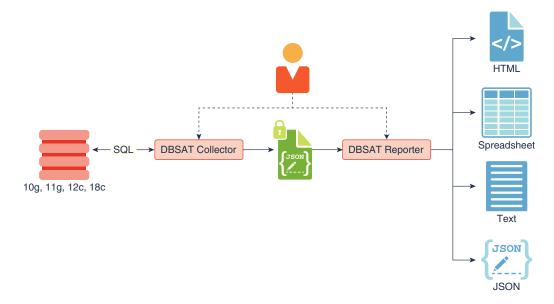

# Database Sensitive Data Assessment Report

The Discoverer component is used to generate a Database Sensitive Data Assessment Report.

The following figure shows the components and architecture of the Discoverer.

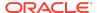

Figure Discoverer Components and Architecture

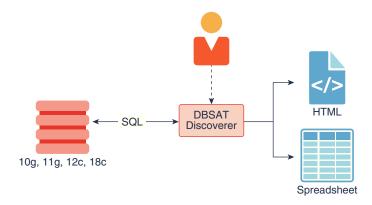

The following sections describe how to run these components:

- Running the Collector (page 8)
- Running the Reporter (page 9)
- Using the Discoverer (page 11)

## Running the Collector

The Collector queries the database to collect data that will be analyzed by the Reporter.

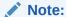

The Collector connects to the database. Ensure that the target database and listener are running before running the Collector.

To run the Collector, do the following:

1. Specify the arguments to run the Collector:

\$ dbsat collect <connect\_string> <destination>

The dbsat collect command has the following options and arguments:

connect\_string

Specifies the connection string to connect to the database.

Example: dbsat@orcl

destination

Specifies the location and file name for the Database Security Assessment report.

Example: /home/oracle/dbsat/db04

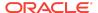

#### 2. Run the Collector.

\$ ./dbsat collect dbsat@orcl db04

## The following output is displayed:

```
Connecting to the target Oracle database...
Enter password:
SQL*Plus: Release 12.2.0.1.0 Production on Mon Jan 15 08:06:53 2018
Copyright (c) 1982, 2016, Oracle. All rights reserved.
Last Successful login time: Tue Jan 09 2018 07:08:47 -05:00
Connected to:
Oracle Database 12c Enterprise Edition Release 12.2.0.1.0 - 64bit Production
Setup complete.
SOL queries complete.
OS commands complete.
Disconnected from Oracle Database 12c Enterprise Edition Release 12.2.0.1.0 -
64bit Production
DBSAT Collector completed successfully.
Calling /u01/app/oracle/product/12.2/db_1/bin/zip to encrypt db04.json...
Enter password:
Verify password:
  adding: db04.json (deflated 87%)
zip completed successfully.
[oracle@db04 201]$
```

## Note:

If you do not want to encrypt the file invoke the  ${\tt dbsat}$   ${\tt collect}$  script with the  ${\tt -n}$  option. This is not recommended.

Running the Collector in the root container in a multitenant container database collects data specific to the root container and not from its pluggable databases. If you need to access specific pluggable databases, you must run the Collector for these pluggable databases separately.

## Running the Reporter

The Reporter analyses the data collected by the Collector and makes recommendations to improve the security of the database.

You can invoke the Reporter with dbsat report.

To run the Reporter, do the following:

1. Check that Python version is 2.6 or later is installed.

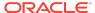

[oracle@db04 sat]\$ python -V

#### A similar output is displayed:

```
Python 2.7.11rcl
```

2. Specify the arguments to run the Reporter.

```
$ dbsat report [-a] [-n] [-x <section>] <pathname>
```

Where the argument pathname stands for the full or relative path name to the data file db04 produced by the DBSAT Collector. If this file was encrypted during data collection, you will need to supply the encryption password when prompted by the Reporter.

The Reporter supports the following command-line options:

- -a means: include all the database user accounts in the analysis. (Locked Oracle-supplied accounts are excluded by default as they cannot be used to connect to the database.)
- -n means: do not encrypt the reports generated by the analysis.
- -x means: exclude a section from the report. Valid sections are:
  - USER: User Accounts
  - PRIV : Privileges and Roles
  - AUTH: Authorization Control
  - CRYPT: Data Encryption
  - ACCESS: Fine-Grained Access Control
  - AUDIT : Auditing
  - CONF: Database Configuration
  - NET: Network Configuration
  - os : Operating System

To exclude multiple sections use a comma-separated list, for example:

```
-x USER, PRIV

Or:
-x USER -x PRIV
```

Omitting this option will include all sections of the report.

The same path name is used to generate the report files produced by the Reporter in HTML, Excel, JSON, and Text formats with the appropriate file extensions.

3. Run the Reporter.

```
$ ./dbsat report db04
```

The following output appears:

```
Archive: db04.zip
[db04.zip] db04.json password:
inflating: db04.json
DBSAT Reporter ran successfully.
```

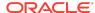

```
Calling /usr/bin/zip to encrypt the generated reports...
Enter password:
Verify password:
    zip warning: db04_report.zip not found or empty
    adding: db04_report.txt (deflated 82%)
    adding: db04_report.html (deflated 86%)
    adding: db04_report.xlsx (deflated 3%)
    adding: db04_report.json (deflated 85%)
zip completed successfully.
```

4. Specify a password for the .zip file.

The .zip file is created.

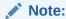

The .zip file is used for Reporter and Discoverer output. To avoid confusion, it is recommended that you use the same password while creating both outputs.

**5.** Extract the contents of the .zip file to access the Database Security Assessment Report. When prompted, enter the password for the .zip file specified in Step 4.

The contents of the .zip file are extracted.

## Using the Discoverer

The Discoverer executes SQL queries and collects data from the system to be assessed, based on the settings specified in the configuration and pattern files.

#### Topics:

- Configuring the Discoverer (page 11)
- Running the Discoverer (page 22)

## Configuring the Discoverer

Before running the Discoverer, perform the following steps:

- Configure dbsat.config (page 11)
- Configure the Pattern file (page 16)
- Configure the Exclusion List file (page 20)
- Configure Certificates and Wallets (page 21)

## Configuring dbsat.config

The settings in the configuration file determine the behavior of the Discoverer.

To configure the Discoverer, do the following:

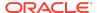

- 1. Access the directory where DBSAT is installed.
- 2. Navigate to the Discover/conf directory. Make a copy of the sample\_dbsat.config file and rename the file to match your site—specifc requirements. For example, you can rename the file custom\_dbsat.config.

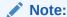

Creating a duplicate file ensures that your custom settings are not overwritten during reinstallation.

Open dbsat.config.

The following are the contents of the configuration file:

```
[Database]
   DB_HOSTNAME = localhost
   DB_PORT = 1521
   DB_SERVICE_NAME =
   SSL_ENABLED = FALSE
   SSL_TRUSTSTORE =
   SSL_TRUSTSTORE_TYPE =
   SSL_KEYSTORE =
   SSL_KEYSTORE_TYPE =
   SSL_DN =
   SSL_VERSION =
   SSL_CIPHER_SUITES =
[Discovery Parameters]
   sensitive_pattern_files = sensitive_en.ini
   schemas\_scope = ALL
   minrows = 1
   exclusion_list_file =
[Sensitive Category]
   PII = High Risk
   PII - Address = High Risk
   PII - IDs = High Risk
   PII - IT Data = High Risk
   PII-Linked = Medium Risk
   PII-Linked - Birth Details = Medium Risk
   Job Data = Medium Risk
   Financial Data - PCI = High Risk
   Financial Data - Banking = Medium Risk
   Health Data = Medium Risk
```

- Configure the settings. For more information about the configuration settings, see Configuration Settings (page 13).
- 5. Save and close the configuration file.

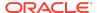

## Configuration Settings

The following table describes the configuration settings in the  ${\tt dbsat.config}$  file:

| Section    | Key                 | Value                                                                                 | Description                                                                                                    |
|------------|---------------------|---------------------------------------------------------------------------------------|----------------------------------------------------------------------------------------------------|
| [Database] | DB_HOSTNAME         | <hostname>  <br/><ip_address></ip_address></hostname>                                 | Hostname or IP<br>Address of the target<br>database server                                                                                                  |
|            | DB_PORT             | <pre><port number=""> The default is 1521.</port></pre>                               | Listener port number<br>for the target<br>database. If a port<br>number is not<br>specified, the default<br>port 1521 is used.                              |
|            | DB_SERVICE_NAME     | <pre><service_name></service_name></pre>                                              | Service name for the target database                                                                                                    |
|            | SSL_ENABLED         | TRUE   FALSE The default is FALSE.                                                    | Specifies if SSL is enabled or disabled when connecting to the Database Server. This is an optional argument.                                               |
|            |                     |                                                                                       | It is recommended that the SSL_ENABLED value is set to TRUE. Retain the default FALSE value if you do not require an SSL connection to the Database Server. |
|            |                     |                                                                                       | If SSL_ENABLED = TRUE, then SSL_TRUSTSTORE is mandatory.                                                                                                    |
|            | SSL_TRUSTSTORE      | <absolute path="" to<br="">the TrustStore/<br/>TrustStore<br/>filename&gt;</absolute> | Specifies the absolute path to the TrustStore, and the TrustStore file name.                                                                                |
|            |                     | Example: /opt/<br>oracle/wallets/<br>truststore.jks                                   | Mandatory if SSL_ENABLED = TRUE.                                                                                                    |
|            | SSL_TRUSTSTORE_TYPE | PKCS12   JKS   SSO                                                                    | Specifies the type of TrustStore.                                                                                                    |
|            |                     |                                                                                       | Use PKCS12 if the Truststore is a Wallet.                                                                                                    |
|            |                     |                                                                                       | Use JKS if the<br>Truststore is a Java<br>KeyStore.                                                                                                    |
|            |                     |                                                                                       | Use SSO if the<br>Truststore is an auto-<br>login SSO Wallet.                                                                                               |

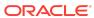

| SSL_KEYSTORE      | the KeyStore/ KeyStore filename> <b>Example:</b> /opt/ |                                                                                                    |
|-------------------|--------------------------------------------------------|----------------------------------------------------------------------------------------------------|
|                   | oracle/wallets/<br>keystore.jks                        | If SSL_KEYSTORE is not specified, the value specified in SSL_TRUSTSTORE is used.                                                                                                    |
|                   |                                                        | Mandatory if the Database server requires client authentication.                                                                                                    |
| SSL_KEYSTORE_TYPE | PKCS12   JKS   SSO                                     | Specifies the type of KeyStore.                                                                                                    |
|                   |                                                        | Use PKCS12 if the KeyStore is a Wallet.                                                                                                    |
|                   |                                                        | Use JKS if the<br>KeyStore is a Java<br>KeyStore.                                                                                                    |
|                   |                                                        | Use SSO if the<br>KeyStore is an auto-<br>login SSO Wallet.                                                                                                    |
| SSL_DN            | <pre><distinguished_name></distinguished_name></pre>   | Distinguished Name (DN) of the target Database server. Specify the DN if the server's DN needs to be checked.                                                                                                    |
|                   |                                                        | This is an optional argument.                                                                                                    |
| SSL_VERSION       | 1.0   1.1   1.2<br>The default is 1.2.                 | Specifies the version of the SSL protocol to use when connecting to the Database Server. This is an optional argument.  Use 1.0 for SSL version TLSv1.0.  Use 1.1 for SSL version TLSv1.1.  Use 1.2 for SSL version TLSv1.2. |
|                   |                                                        | 10.0i0ii 110V1.2.                                                                                                    |

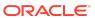

SSL\_CIPHER\_SUITES

<cipher\_suitel>,<ci Specifies the</pre> pher\_suite2>

#### Example:

TLS\_RSA\_WITH\_AES\_25 6\_CBC\_SHA256 , SSL\_RSA\_WITH\_RC4\_12 8\_MD5

Cryptographic

Algorithms to be used. Multiple entries can be specified as a commaseparated list.

This is an optional argument.

For information about supported cryptographic suites, see https:// docs.oracle.com/ iavase/8/docs/ technotes/guides/ security/ SunProviders.html.

[Discovery Parameters] SENSITIVE\_PATTERN\_F <file\_name> | ILES

<file\_name1>, <file\_name2> The default is sensitive\_en.

Specifies the pattern files to be used. Multiple files can be specified as a commaseparated list. The limit is 10 files.

For more information about configuring the Sensitive Data Type pattern file, see Pattern File Configuration (page 16).

SCHEMAS\_SCOPE ALL

MINROWS

<schema1>,<schema2>

The default is ALL.

Specifies the schemas to be scanned. Multiple schemas can be specified as a

<numerical value>

The default is 1.

Specifies the minimum number of rows in a table for that table to be scanned.

comma-separated list.

Tables with a number of rows less than what is specified in the minrows parameter are excluded from the

scan.

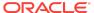

Specifies the file to be used to exclude schemas, tables, or columns from the scan.

For more information about configuring the Exclusion List file, see Configuring the Exclusion List file (page 20).

[Sensitive\_Category]

The

[Sensitive\_Category] section defines which Sensitive Categories are used. The default risk levels are:

- Low Risk
- Medium Risk
- High Risk

The types of sensitive data are defined in the Sensitive Data Type pattern file. For more information about configuring the Sensitive Data Type pattern file, see Pattern File Configuration (page 16).

## Pattern File Configuration

The Database Security Assessment Tool searches for the types of sensitive data defined in the Pattern file(s).

## Topics:

- About Sensitive Types (page 16)
- · Customizing the Pattern File (page 17)
- About Regular Expressions (page 18)

## **About Sensitive Types**

Pattern files contain the patterns to search for. A Pattern file is grouped into sections, defined by the section heading format [SENSITIVE\_TYPE\_NAME]. Each section constitutes a Sensitive Type.

The following example shows a sample Sensitive Type section for <code>FULL\_NAME</code>.

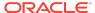

```
[FULL_NAME]
COL_NAME_PATTERN = ^(PERSON|FULL).*NAME$
COL_COMMENT_PATTERN = (Full|Person).*Name
SENSITIVE_CATEGORY = PII
```

The Sensitive Type name [SENSITIVE\_TYPE\_NAME] is displayed in the Sensitive Type column of the Database Sensitive Data Assessment Report — Sensitive Column Details section. For more information about the Database Sensitive Data Assessment Report, see Database Sensitive Data Assessment Report (page 26).

Each Sensitive Type is defined by the following three parameters: <code>COL\_NAME\_PATTERN</code>, <code>COL\_COMMENT\_PATTERN</code>, and <code>SENSITIVE\_CATEGORY</code>.

## COL\_NAME\_PATTERN

The COL\_NAME\_PATTERN parameter specifies the text to search for in the Regular Expression (RegExp) patterns of the database column names.

```
(^LNAME$)|((LAST|FAMILY|SUR|PATERNAL).*NAME$)
```

In the example above, the following text will be searched for in the  $\mathtt{RegExp}$  patterns of the database column names:

- (^LNAME\$) Searches for a column titled LNAME.
- ((LAST|FAMILY|SUR|PATERNAL).\*NAME\$) Searches for column names that contain LAST, FAMILY, SUR, or PATERNAL, followed by any characters and ending with NAME. For example, LAST\_NAME or CUSTOMER\_SURNAME.

## COL COMMENT PATTERN

The COL\_COMMENT\_PATTERN parameter specifies the text to search for in the Regular Expression (RegExp) patterns of the database column comments.

## SENSITIVE CATEGORY

The SENSITIVE\_CATEGORY parameter specifies the type of sensitive data. The risk levels associated with exposing types of sensitive data are specified in the sample\_dbsat.config file. The risk levels are:

- Low Risk
- Medium Risk
- High Risk

For more information about configuring the <code>sample\_dbsat.config</code> file, see Configuration Settings (page 13).

Customizing the Pattern File

To customize the Pattern file, do the following:

Access the directory where DBSAT is installed.

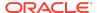

- 2. Navigate to the Discover/conf directory. Make a copy of the sensitive\_en.ini file and rename the file my\_sensitive\_en.ini.
- 3. Open my\_sensitive\_en.ini.
- Customize the settings by adding new Sensitive Types and modifying existing Sensitive Types.

For more information about adding new Sensitive Types and Sensitive Categories to the Pattern file, see About Sensitive Types (page 16) and Configuration Settings (page 13).

5. Save and close my\_sensitive\_en.ini.

The Pattern file is configured.

6. Include my\_sensitive\_en in the Discoverer scan by adding a reference to the file in the mydbsat.config file.

```
sensitive_pattern_files = my_sensitive_en.ini
```

For more information about referencing the Pattern file in the mydbsat.config file, see Configuring dbsat.config (page 11).

**About Regular Expressions** 

The search parameters are defined using Regular Expressions such as Character Classes, Quantifiers, and Boundary Matchers. Regular Expressions are used to specify COL\_NAME\_PATTERN and COL\_COMMENT\_PATTERN parameters.

Commonly used Regular Expressions are:

**Boundary Matchers** 

Boundary Matchers are used to make pattern matches more precise by specifying the location in the string to search for the pattern match.

Daundan, Matahara

**Table Boundary Matchers** 

| Boundary Matchers  |                                                                                                   |  |  |  |
|--------------------|---------------------------------------------------------------------------------------------------|--|--|--|
| Boundary Construct | Description                                                                                       |  |  |  |
| ^                  | Searches for the specified text at the beginning of a string (starts with search).                |  |  |  |
|                    | <b>Example:</b> ^VISA searches for database column names and column comments beginning with VISA. |  |  |  |
| \$                 | Searches for the specified text at the end of a string (ends with search).                        |  |  |  |
|                    | <b>Example:</b> DATUM\$ searches for database column names and column comments ending with DATUM. |  |  |  |

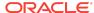

## Table (Cont.) Boundary Matchers

| \b | Marks a word boundary. Searches for an exact match of the specified text anywhere within a string (exact match search).                                                                                                  |
|----|----------------------------------------------------------------------------------------------------|
|    | Example: \bage\b searches for database column names and column comments containing AGE. The search identifies occurrences such as EMPLOYEE_AGE and AGE_EMPLOYEE. Occurrences such as AGEING and EMPLOYEEAGE are ignored. |

If no Boundary Matchers are specified, a contains search is performed.

**Example:** ELECTORAL searches for database column names and column comments containing ELECTORAL. The search identifies occurrences such as ELECTORAL\_ID, ID\_ELECTORAL, and ELECTORALID.

An exact match search can also be performed by using ^ and \$ together.

**Example:** ^ADDRESS\$ searches for database column names and column comments containing ADDRESS. The search identifies occurrences such as PRIMARY\_ADDRESS and ADDRESS HOME. Occurrences such as ADDRESSES and EMPLOYEEADDRESS are ignored.

For more information about Boundary Matchers, see Boundary Matchers.

**Logical Operators** 

Logical operators are used to specify an AND or OR search.

**Example:** NAME DESIGNATION searches for database column names and column comments containing NAME AND DESIGNATION. NAME | DESIGNATION searches for database column names and column comments containing NAME OR DESIGNATION.

Character Classes

Character classes are used to specify a character search. DBSAT supports predefined Regex character classes.

The most used one is the dot (.). The dot (.) searches for database column names and column comments containing any character. Used in conjunction with \*, the search identifies occurrences of any character any number of times.

**Example:** JOB.\* searches for database column names and column comments containing JOB followed by any other character.

For more information about Character Classes, see Character Classes.

**Ouantifiers** 

Quantifiers allow you to specify the number of occurrences to match against.

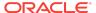

## Table Quantifiers

| Quantifiers | _                                                                                                    |
|-------------|----------------------------------------------------------------------------------------------------|
| Quantifier  | Description                                                                                                    |
| X?          | Searches for occurrences of specified text $\boldsymbol{x}$ once or not at all.                                                                      |
|             | <b>Example:</b> ID_?CARD searches for database column names and column comments containing occurrences such as IDCARD and ID_CARD.                   |
| X*          | Searches for occurrences of specified text $\mathbf{x}$ zero or more times.                                                                          |
|             | <b>Example:</b> TERM.*DATE searches for database column names and column comments containing occurrences such as TERMINAL_DATE and LAST_TERMIN_DATE. |

For more information about Quantifiers, see Quantifiers.

### **Example Regular Expressions — Examples**

The following examples show how to use regular expressions to specify COL\_NAME\_PATTERN and COL\_COMMENT\_PATTERN parameters:

(^JOB.\*(TITLE | PROFILE | POSITION)\$) | ^POSITION

In the example above, the search will identify database column names and column comments beginning with JOB, followed by zero or more occurrences of any character, and ending with <code>TITLE</code>, <code>PROFILE</code>, or <code>POSITION</code>. The search will also identify database column names and column comments beginning with <code>POSITION</code>.

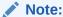

Use a backslash ("\") to escape meta characters in regular expressions.

For more information about Regular Expressions, see Regular Expressions.

## Configuring the Exclusion List file

You can specify schemas, tables, or columns to exclude from the scan in the Exclusion List file. This is an optional step but often required to fine tune the Discoverer to exclude false positives.

To create an Exclusion List file, do the following:

- Create a file <ignore\_list\_filename>.ini, and save it in the Discover/conf directory.
- 2. Specify the schemas, tables, or columns to exclude from the Discoverer scan.

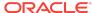

The following is a sample of the contents of the Exclusion List file.

PAYROLL

IT.ENTITLEMENTS

HR.EMPLOYEE.MARITAL\_STATUS

HR.JOB.CANDIDATE

Specify the schemas, tables, or columns to exclude using the format SchemaName. TableName.ColumnName. Type each exclusion entry on a new line.

In the example above, PAYROLL excludes the PAYROLL schema from the discovery scan; IT.ENTITLEMENTS excludes the ENTITLEMENTS table in IT schema; HR.EMPLOYEE.MARITAL\_STATUS excludes column MARITAL\_STATUS from the HR.EMPLOYEE table. Similarly, HR.JOB.CANDIDATE excludes column CANDIDATE from HR.JOB table.

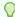

### Tip:

The Discoverer CSV report includes a column with the fully qualified column names (FULLY\_QUALIFIED\_COLUMN\_NAME). This column can be used to create the exclusion list file contents and speed up the removal of unwanted columns or false positives from the report in a subsequent run.

Save and close the Exclusion List file.

The Exclusion List file is configured. You can include the file in the Discoverer scan by adding a reference to the file in the configuration file. For more information about referencing the Exclusion List file, see Configuring dbsat.config (page 11).

## Configuring Certificates and Wallets

For increased security, Oracle Database provides Secure Sockets Layer (SSL) support to encrypt the connection between clients and server. If SSL (TLS) encryption is configured on the Database Server, the Discoverer needs to be configured in order to connect and discover data. Configuration parameters for SSL can be found in the dbsat.config file.

To establish an SSL connection with the Discoverer, the Database Server sends its certificate, which is stored in its wallet. The client may or may not need a certificate or wallet, depending on the server configuration.

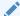

## Note:

Configuring certificates and wallets is an optional step and needs to be performed only when using SSL to connect to the Oracle Database server.

For more information about configuring certificates and wallets, see Support for SSL in the Oracle Database JDBC Developer's Guide.

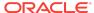

## Running the Discoverer

To run the Discoverer, do the following:

1. Specify the arguments to run the Discoverer:

```
$ dbsat discover [-n] [-c <dbsat.config>] <destination>
```

The dbsat discover command has the following options and arguments:

• -n

Specifies that the generated reports are not encrypted.

• -c

Specifies the name of the configuration file to be used. For more information about the <code>dbsat.config</code> file, see Configuring dbsat.config (page 11).

destination

Specifies the full or relative path name to create the .zip file.

Example:

/home/oracle/dbsat/discover1

2. Run the Discoverer.

```
$ ./dbsat discover -c Discover/conf/dbsat.config db04
```

#### The following output is displayed:

```
DBSAT Discover ran successfully.
Calling /usr/bin/zip to encrypt the generated reports...
Enter password:
Verify password:
adding: db04_discover.html (deflated 86%)
adding: db04_discover.csv (deflated 86%)
Zip completed successfully.
[oracle@db04 201]$
```

3. Specify a password for the .zip file.

A zip file named <destination>\_report.zip is created. If the file <destination>\_report.zip exists, the discovery results are added to the existing zip file.

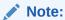

The .zip file is used for Reporter and Discoverer output. To avoid confusion, it is recommended that you use the same password while creating both outputs.

4. Extract the contents of the .zip file to access the Database Sensitive Data Assessment Report. When prompted, enter the password for the .zip file specified in Step 3.

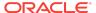

The contents of the .zip file are extracted.

# **DBSAT** Reports

DBSAT produces output in multiple formats for various audiences and purposes.

## Topics:

- Database Security Assessment Reports (page 23)
- Database Sensitive Data Assessment Report (page 26)

## **Database Security Assessment Reports**

The Collector and Reporter components are used to generate a Database Security Assessment Report in HTML, Excel, JSON, and Text formats.

The HTML report provides detailed results of the assessment in a format that is easy to navigate. The Excel format provides a high-level summary of each finding without the detailed output included in the HTML report. It also allows you to add columns for your tracking and prioritization purposes. A report in text format makes it convenient to copy portions of the output for other usage. Finally, a JSON document containing the report contents is provided for easier filtering, comparison, aggregation, and integration with other tools.

The following figure displays the first three tables of the Database Security Assessment Report — Summary.

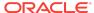

Figure Database Security Assessment Report — Summary

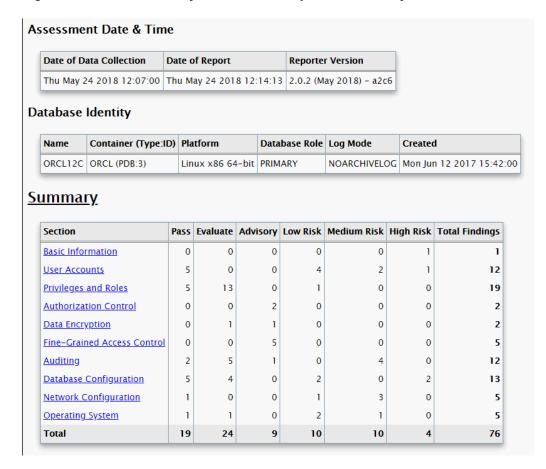

The resulting analysis is reported in units called Findings. An example follows:

Figure Database Security Assessment Report — Users with Default Password

## **Users with Default Passwords**

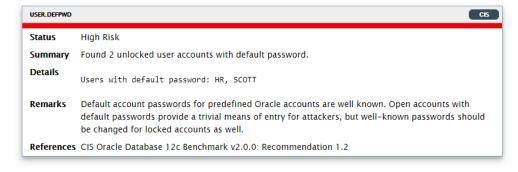

Each Finding consists of the following components:

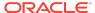

## Title and Unique ID for the Rule

The ID has two parts: the prefix identifies the report section, and the suffix identifies the specific rule.

#### Status

You can use the status values as guidelines to implementing DBSAT recommendations. They can be used to prioritize and schedule changes based on the level of risk, and what it might mean to your organization. High risk might require immediate remedial action, whereas other risks might be fixed during a scheduled downtime, or bundled together with other maintenance activities.

- Pass: no error found
- Evaluate: needs manual analysis
- Low Risk
- Medium Risk
- High Risk
- Advisory: improve security posture by enabling additional security features and technology. Poses an opportunity for improvement.

### Summary

A brief summary of the finding. When the finding is informational, the summary typically reports only the number of data elements that were examined.

#### Details

Provides detailed information to explain the finding summary, typically results from the assessed database, followed by any recommendations for changes.

#### Remarks

Explains the reason for the rule and recommended actions for remediation. It may also explain the recommended actions for remediation if a risk is reported.

#### References

Provides information on whether the finding is related to a CIS Oracle Database Benchmark 12c v2.0.0 recommendation or related to a GDPR Article/Recital.

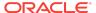

## Note:

These recommendations reflect best practices for database security and should be part of any strategy for Data Protection by Design and by Default. The tool recommendations may help in addressing Articles 25 and 32 of the EU General Data Protection Regulation as well as other data privacy regulations. Technical controls alone are not sufficient for compliance. Passing all findings does not guarantee compliance.

Based on Oracle Database security best practices, DBSAT highlights findings that relate to the CIS Oracle Database 12c Benchmark v2.0.0. In some cases DBSAT rules relate to multiple CIS Benchmark recommendations. DBSAT does not execute all CIS Benchmark checks.

## Database Sensitive Data Assessment Report

The Discoverer component is used to generate a Database Sensitive Data Assessment Report in HTML and CSV formats.

The HTML report is the main report and contains the discovered sensitive data and its categories along with target database information and Discoverer parameters.

The CSV report can be loaded into Oracle Audit Vault and Database Firewall to add sensitive data context to the new Data Privacy reports. For more information about this functionality, see Importing Sensitive Data Into AVDF Repository in the Oracle Audit Vault and Database Firewall Auditor's Guide.

## Database Sensitive Data Assessment Report — High-Level Summary

The following figure displays the first four tables of the Database Sensitive Data Assessment Report — High-Level Summary section.

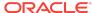

## Figure Database Sensitive Data Assessment Report — High-Level Summary

# Date of DBSAT Report GenerationDBSAT Discoverer Version2018-05-24T12:16:59Z2.0.2 (May 2018)

#### **Database Identity**

**Assessment Date & Time** 

| Name    | Container (Type:ID) | Platform         | Database Role | Log Mode     | Date Created          |
|---------|---------------------|------------------|---------------|--------------|-----------------------|
| ORCL12C | ORCL (PDB:3)        | Linux x86 64-bit | PRIMARY       | NOARCHIVELOG | 2017-06-12 15:42:13.0 |

#### **Database Version**

Oracle Database 12c Enterprise Edition Release 12.2.0.1.0 - 64bit Production

#### **Discovery Parameters**

| Parameter           | Values           |  |  |
|---------------------|------------------|--|--|
| Schemas Scope       | ALL              |  |  |
| Exclusion List File | NONE             |  |  |
| Minimum Rows Count  | 1                |  |  |
| Pattern File(s)     | sensitive_en.ini |  |  |

The Database Sensitive Data Assessment Report — High-Level Summary section contains the following information:

| Section                   | Description                                                                                                    |
|---------------------------|----------------------------------------------------------------------------------------------------|
| Assessment<br>Time & Date | Displays when the Sensitive Data Assessment report was generated. The DBSAT Discoverer version is also displayed.                                             |
| Database<br>Identity      | Displays the details of the database assessed by the Discoverer.                                                                                              |
| Database<br>Version       | Displays the version of the database assessed by the Discoverer.                                                                                              |
| Discovery<br>Parameters   | Displays the Discovery Parameters specified in the configuration file. For more information about Discovery Parameters, see Configuration Settings (page 13). |

## Database Sensitive Data Assessment Report — Summary

The Database Sensitive Data Assessment Report — Summary section displays information about the number of tables, columns, and rows identified as sensitive data, grouped by Sensitive Category. The following figure displays the information displayed in the Database Sensitive Data Assessment Report — Summary section.

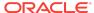

Figure Database Sensitive Data Assessment Report — Summary

## Summary

| Sensitive Category         | # Sensitive Tables | # Sensitive Columns | # Sensitive Rows |
|----------------------------|--------------------|---------------------|------------------|
| JOB DATA                   | 13                 | 41                  | 476              |
| PII                        | 9                  | 27                  | 699              |
| PII - ADDRESS              | 12                 | 44                  | 655              |
| PII - IDS                  | 1                  | 2                   | 1                |
| PII - IT DATA              | 13                 | 13                  | 494              |
| PII-LINKED - BIRTH DETAILS | 1                  | 1                   | 7                |
| TOTAL                      | 36*                | 128                 | 1539**           |

<sup>\*</sup> Number of unique Tables with Sensitive Data:

## Note:

A single database table could contain columns or column comments that match more than one Sensitive Category, causing a higher number to be displayed in the # Sensitive Tables and # Sensitive Rows columns. However, the Total row displays the unique number of tables and rows identified as sensitive data.

For more information about configuring Sensitive Categories, see Pattern File Configuration (page 16).

# Database Sensitive Data Assessment Report — Sensitive Data

The Database Sensitive Data Assessment Report — Sensitive Data section displays information about the schemas and tables containing sensitive data. The following figure displays the information displayed in the Database Sensitive Data Assessment Report — Sensitive Data section.

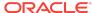

<sup>\*\*\*</sup> Number of unique Rows with Sensitive Data.

## Figure Database Sensitive Data Assessment Report — Sensitive Data

#### Sensitive Data

Schemas with Sensitive Data

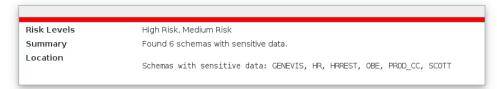

#### Tables Detected within Sensitive Category: PII

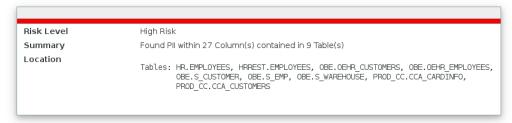

Entries for custom sensitive categories will also be present in this report section.

The Database Sensitive Data Assessment Report — Sensitive Data section contains the following information:

| Section       | Description                                                                                                    |
|---------------|----------------------------------------------------------------------------------------------------|
| Risk Level(s) | Displays the Risk Level(s) of the sensitive data identified in the schema or table of the database assessed by the Discoverer. |
| Summary       | Displays a summary of the occurrence of sensitive data in the schema or table.                                                 |
| Location      | Displays the names of the schemas or tables containing sensitive data.                                                         |

# Database Sensitive Data Assessment Report — Schema View

The Database Sensitive Data Assessment Report — Schema View section displays information about the schemas, tables, columns, and rows containing sensitive data. The Sensitive Category is also displayed. The following figure highlights the information displayed in the Database Sensitive Data Assessment Report — Schema View section.

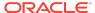

Figure Database Sensitive Data Assessment Report — Schema View

| chema   | hema View   |         |                      |            |                              |
|---------|-------------|---------|----------------------|------------|------------------------------|
| ble Sur | nmary       |         |                      |            |                              |
| Schema  | Table Name  | Columns | Sensitive<br>Columns | Rows       | Sensitive Category           |
| GENEVIS | EMP         | 24      | 4                    | 14         | JOB DATA                     |
| HR      | COUNTRIES   | 6       | 3                    | 25         | PII - ADDRESS                |
| HR      | DEPARTMENTS | 8       | 1                    | 27         | PII - IT DATA                |
| HR      | EMPLOYEES   | 22      | 9                    | 107        | JOB DATA, PII                |
| HR      | JOBS        | 8       | 3                    | 19         | JOB DATA                     |
| HR      | JOB_HISTORY | 10      | 1                    | 10         | JOB DATA                     |
| HR      | LOCATIONS   | 12      | 6                    | 23         | PII - ADDRESS, PII - IT DATA |
| HR      | REGIONS     | 4       | 1                    | 4          | PII - IT DATA                |
| HRBEST  | LCOHINTRIES | ,,,,,,  | mushim               | mer 25 run | Ch-DODRESS                   |

# Database Sensitive Data Assessment Report — Sensitive Column Details

The Database Sensitive Data Assessment Report — Sensitive Column Details section displays information about the columns containing sensitive data. The Sensitive Category and Type are also displayed. The following figure displays the information displayed in the Database Sensitive Data Assessment Report — Sensitive Column Details section.

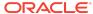

# Figure Database Sensitive Data Assessment Report — Sensitive Column Details

| PROD_CC | CCA_ORDERS  | 6  | 1 | 10 | PII - IT DATA |
|---------|-------------|----|---|----|---------------|
| PROD_CC | CCA_STAGING | 3  | 2 | 1  | PII - IDS     |
| PROD_CC | CCA_STATES  | 2  | 1 | 51 | PII - ADDRESS |
| SCOTT   | EMP         | 24 | 4 | 14 | JOB DATA      |

#### Sensitive Column Details

| Schema Name | Table Name  | Column Name    | Column<br>Comment | Sensitive<br>Category | Sensitive Type      |
|-------------|-------------|----------------|-------------------|-----------------------|---------------------|
| GENEVIS     | EMP         | СОММ           |                   | JOB DATA              | VARIABLE_INCOM<br>E |
| GENEVIS     | EMP         | EMPNO          |                   | JOB DATA              | EMP_ID              |
| GENEVIS     | EMP         | HIREDATE       |                   | JOB DATA              | HIRE_DATE           |
| GENEVIS     | EMP         | SAL            |                   | JOB DATA              | INCOME              |
| HR          | COUNTRIES   | COUNTRY_ID     | Primary key of c  | PII - ADDRESS         | COUNTRY             |
| HR          | COUNTRIES   | COUNTRY_NAME   | Country name      | PII - ADDRESS         | COUNTRY             |
| HR          | COUNTRIES   | REGION_ID      | Region ID for th  | PII - ADDRESS         | COUNTRY             |
| HR          | DEPARTMENTS | LOCATION_ID    | Location id whe   | PII - IT DATA         | LOCATION            |
| HR          | EMPLOYEES   | COMMISSION_PCT | Commission pe     | JOB DATA              | VARIABLE_INCOME     |
| HR          | EMPLOYEES   | EMAIL          | Email id of the e | PII                   | EMAIL               |
| HR          | EMPLOYEES   | EMPLOYEE_ID    | Primary key of e  | JOB DATA              | EMP_ID              |
| 想へんへん       | _EMPLOYEES  | FIRST NAME     | First pame of the | mmmm.l.               | FRST NAME           |

# Sample Script to Create a User with Minimum Privileges

You can create a user with required minimum privileges to run the Database Security Assessment Tool Collector with a script.

# Purpose

Create a DBSAT user to run the DBSAT Collector script with required privileges.

# Sample Script

```
create user dbsat_user identified by dbsat_user;
// If Database Vault is enabled, connect as DV_ACCTMGR to run this command
grant create session to dbsat_user;
grant select_catalog_role to dbsat_user;
grant select on sys.registry$history to dbsat_user;
grant select on sys.dba_users_with_defpwd to dbsat_user; // 11g and 12c
grant select on audsys.aud$unified to dbsat_user; // 12c only
grant audit_viewer to dbsat_user; // 12c
grant capture_admin to dbsat_user;// 12c covers sys.dba_priv_captures,
sys.priv_capture$, sys.capture_run_log$
```

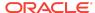

// if Database Vault is enabled, connect as DV\_OWNER to run this command
grant DV\_SECANALYST to dbsat\_user;

## **Known Issues**

The following are the Known Issues in Database Security Assessment Tool Release 2.0.2:

- MS Excel Font Size Display (page 32)
- Collector and Reporter Windows OS Commands (page 32)

## MS Excel Font Size Display

Some versions of Microsoft Excel may display text on the screen using a font that is too large to fit in the spreadsheet cells, even though it is sized correctly in printed output. If this happens, you can resize columns to be slightly wider in order to make the text visible.

## Collector and Reporter - Windows OS Commands

Data is collected by running SQL queries and operating system commands. On Windows, the DBSAT Collector collects data only from SQL queries. Since the data from the operating system commands is missing, the DBSAT Reporter runs a subset of rules on this data.

## **Attribution for Third-Party Licenses**

Third-party licenses used in the Database Security Assessment Tool Release 2.0.2.

## **About Third-Party Licenses**

For third party technology that you receive from Oracle in binary form which is licensed under an open source license that gives you the right to receive the source code for that binary, you can obtain a copy of the applicable source code from this page. If the source code for the technology was not provided to you with the binary, you can also receive a copy of the source code on physical media by submitting a written request to:

Oracle America, Inc.
Attn: Associate General Counsel
Development and Engineering Legal
500 Oracle Parkway, 10th Floor
Redwood Shores, CA 94065

Or, you may send an email to Oracle using this form. Your request should include:

The name of the component or binary file(s) for which you are requesting the source code

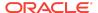

The name and version number of the Oracle product
The date you received the Oracle product
Your name
Your company name (if applicable)
Your return mailing address and email
A telephone number in the event we need to reach you

We may charge you a fee to cover the cost of physical media and processing. Your request must be sent (i) within three (3) years of the date you received the Oracle product that included the component or binary file(s) that are the subject of your request, or (ii) in the case of code licensed under the GPL v3, for as long as Oracle offers spare parts or customer support for that product model

## XIsxWriter, Version: 1.0.2

Copyright (c) 2013–2017, John McNamara < jmcnamara@cpan.org>

All rights reserved.

Redistribution and use in source and binary forms, with or without modification, are permitted provided that the following conditions are met:

- Redistributions of source code must retain the above copyright notice, this list of conditions and the following disclaimer.
- Redistributions in binary form must reproduce the above copyright notice, this list of conditions and the following disclaimer in the documentation and/or other materials provided with the distribution.

THIS SOFTWARE IS PROVIDED BY THE COPYRIGHT HOLDERS AND CONTRIBUTORS "AS IS" AND ANY EXPRESS OR IMPLIED WARRANTIES, INCLUDING, BUT NOT LIMITED TO, THE IMPLIED WARRANTIES OF MERCHANTABILITY AND FITNESS FOR A PARTICULAR PURPOSE ARE DISCLAIMED. IN NO EVENT SHALL THE COPYRIGHT OWNER OR CONTRIBUTORS BE LIABLE FOR ANY DIRECT, INDIRECT, INCIDENTAL, SPECIAL, EXEMPLARY, OR CONSEQUENTIAL DAMAGES (INCLUDING, BUT NOT LIMITED TO, PROCUREMENT OF SUBSTITUTE GOODS OR SERVICES; LOSS OF USE, DATA, OR PROFITS; OR BUSINESS INTERRUPTION) HOWEVER CAUSED AND ON ANY THEORY OF LIABILITY, WHETHER IN CONTRACT, STRICT LIABILITY, OR TORT (INCLUDING NEGLIGENCE OR OTHERWISE) ARISING IN ANY WAY OUT OF THE USE OF THIS SOFTWARE, EVEN IF ADVISED OF THE POSSIBILITY OF SUCH DAMAGE.

The views and conclusions contained in the software and documentation are those of the authors and should not be interpreted as representing official policies, either expressed or implied, of the FreeBSD Project.

## **Documentation Accessibility**

For information about Oracle's commitment to accessibility, visit the Oracle Accessibility Program website at http://www.oracle.com/pls/topic/lookup?ctx=acc&id=docacc.

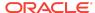

# Access to Oracle Support

Oracle customers that have purchased support have access to electronic support through My Oracle Support. For information, visit http://www.oracle.com/pls/topic/lookup?ctx=acc&id=info or visit http://www.oracle.com/pls/topic/lookup?ctx=acc&id=trs if you are hearing impaired.

Oracle® Database Security Assessment Tool User Guide, Release 2.0.2

Copyright © 2016, 2018, Oracle and/or its affiliates

This software and related documentation are provided under a license agreement containing restrictions on use and disclosure and are protected by intellectual property laws. Except as expressly permitted in your license agreement or allowed by law, you may not use, copy, reproduce, translate, broadcast, modify, license, transmit, distribute, exhibit, perform, publish, or display any part, in any form, or by any means. Reverse engineering, disassembly, or decompilation of this software, unless required by law for interoperability, is prohibited.

The information contained herein is subject to change without notice and is not warranted to be error-free. If you find any errors, please report them to us in writing.

If this is software or related documentation that is delivered to the U.S. Government or anyone licensing it on behalf of the U.S. Government, then the following notice is applicable:

U.S. GOVERNMENT END USERS: Oracle programs, including any operating system, integrated software, any programs installed on the hardware, and/or documentation, delivered to U.S. Government end users are "commercial computer software" pursuant to the applicable Federal Acquisition Regulation and agency-specific supplemental regulations. As such, use, duplication, disclosure, modification, and adaptation of the programs, including any operating system, integrated software, any programs installed on the hardware, and/or documentation, shall be subject to license terms and license restrictions applicable to the programs. No other rights are granted to the U.S. Government.

This software or hardware is developed for general use in a variety of information management applications. It is not developed or intended for use in any inherently dangerous applications, including applications that may create a risk of personal injury. If you use this software or hardware in dangerous applications, then you shall be responsible to take all appropriate fail-safe, backup, redundancy, and other measures to ensure its safe use. Oracle Corporation and its affiliates disclaim any liability for any damages caused by use of this software or hardware in dangerous applications.

Oracle and Java are registered trademarks of Oracle and/or its affiliates. Other names may be trademarks of their respective owners.

Intel and Intel Xeon are trademarks or registered trademarks of Intel Corporation. All SPARC trademarks are used under license and are trademarks or registered trademarks of SPARC International, Inc. AMD, Opteron, the AMD logo, and the AMD Opteron logo are trademarks or registered trademarks of Advanced Micro Devices. UNIX is a registered trademark of The Open Grun

This software or hardware and documentation may provide access to or information about content, products, and services from third parties. Oracle Corporation and its affiliates are not responsible for and expressly disclaim all warranties of any kind with respect to third-party content, products, and services unless otherwise set forth in an applicable agreement between you and Oracle. Oracle Oracle Oracle oracle set forth in an applicable party content, products, or services, except as set forth in an applicable agreement between you and Oracle.

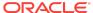